## **Jak elektronicznie wysłać oświadczenie o odbywaniu obowiązkowej kwarantanny po przekroczeniu granicy (wniosek ZAS‐53)**

- 1. Zaloguj się do swojego konta na portalu PUE ZUS.
- 2. Przejdź do zakładki Ubezpieczony albo Świadczeniobiorca.
- 3. Z bocznego menu wybierz [Dokumenty i Wiadomości] [Dokumenty robocze] i kliknij przycisk [Utwórz nowy]

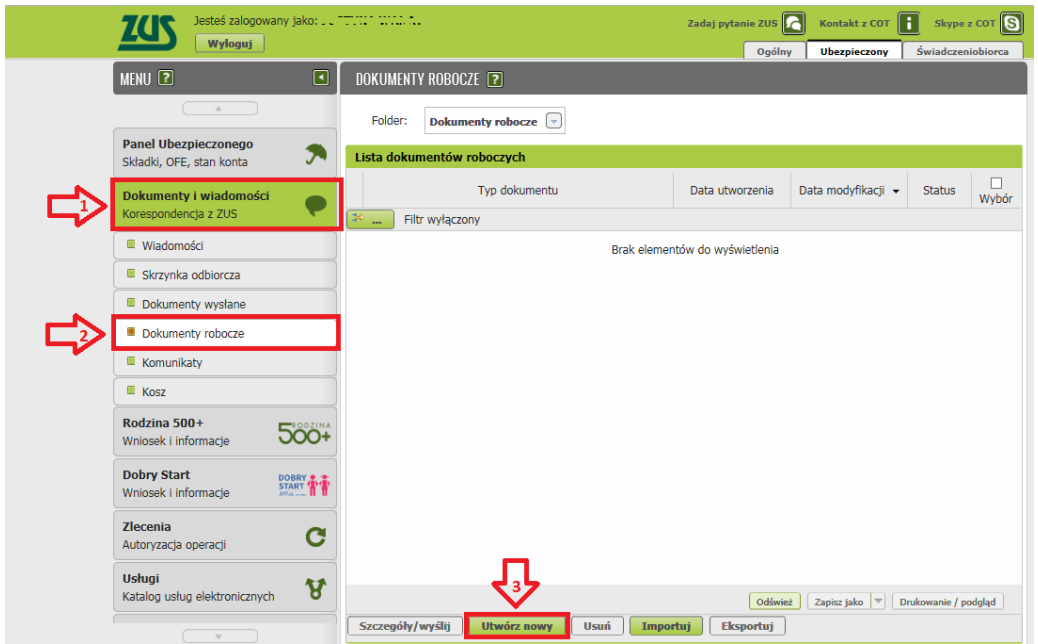

4. **Wniosek ZAS‐53** możesz wybrać z listy dostępnych dokumentów:

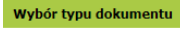

| Ubezpieczenia                    |                                                                                                    | Emerytury i renty             | Wnioski i zaświadczenia lekarskie                                                                                                    |
|----------------------------------|----------------------------------------------------------------------------------------------------|-------------------------------|----------------------------------------------------------------------------------------------------|
|                                  | Miedzynarodowe emerytury, renty, zasiłki pogrzeb. D Płatnik składek                                                                                           |                               | Prewencja i rehablitacja                                                                                                    |
|                                  | Koordynacja systemów zabezpieczenia społecznego                                                                                                    | <b>Zasiłki</b>                | Pozostałe                                                                                                    |
| Układy, umorzenia, odliczenia    |                                                                                                    | Kapitał początkowy            | Rodzina 500+                                                                                                    |
| Dobry Start (300+)               |                                                                                                    |                               | Zaznacz/odznacz wszystkie                                                                                                    |
| Nazwa                            | $\blacktriangle$                                                                                                    | Opis                          |                                                                                                    |
| 30.<br>Filtr wyłaczony<br>$\sim$ |                                                                                                    |                               |                                                                                                    |
| Wniosek 7AS-23                   | Wniosek o skrócenie/ wstrzymanie okresu wypłaty zasiłku macierzyńskiego                                                                                       |                               |                                                                                                    |
| Wniosek ZAS-34                   | Wniosek o zasiłek macierzyński za okres ustalony jako urlop ojcowski                                                                                          |                               |                                                                                                    |
| Wniosek ZAS-53                   | Wniosek o zasiłek chorobowy                                                                                                    |                               |                                                                                                    |
| Wniosek 7AS-54                   | Wniosek o zasiłek macierzyński                                                                                                    |                               |                                                                                                    |
| Wniosek ZAS-59                   | Wniosek o wypłate niezrealizowanych świadczeń po osobie uprawnionej do zasiłków z tytułu choroby,<br>macierzyństwa lub zasiłku pogrzebowego                   |                               |                                                                                                    |
| Wniosek ZAS-65<br>⋒              | Wniosek świadczeniobiorcy/płatnika składek o udzielenie wyjaśnienia w sprawie prawa do świadczeń z tytułu<br>choroby, macierzyństwa lub zasiłku pogrzebowego  |                               |                                                                                                    |
| Wniosek 7AS-66                   | Wniosek świadczeniobiorcy/płatnika składek o wydanie decyzji w sprawie ustalenia prawa do świadczenia, do<br>którego wypłaty zobowiazany jest płatnik składek |                               |                                                                                                    |
| Wniosek ZUS EZS-U                | płatnika składek oraz nastepcy prawnego)                                                                                                    |                               | Wniosek ubezpieczonego o zwrot nienależnie opłaconych składek z tytułu przekroczenia rocznej podstawy<br>wymiaru składki na ubezpieczenia emerytalno-rentowe, w zwiazku z dokonanym przez ZUS ustaleniem (brak |
| Wninsek ZUS EZLA                 | Wniosek w sprawie upoważnienia do wystawiania zaświadczeń lekarskich                                                                                          |                               |                                                                                                    |
| Wniosek ZUS Kn-1                 | Wniosek o ustalenie kapitału poczatkowego                                                                                                    |                               |                                                                                                    |
| <b>Elementy 1 - 93 z 93</b>      |                                                                                                    | $10 \mid 25 \mid 50 \mid 100$ | 144 4<br>1                                                                                                    |
|                                  |                                                                                                    |                               | Drukowanie / podglad<br>Odśwież<br>Zapisz jako                                                                                                    |

albo wyszukać np. po nazwie, korzystając z filtra:

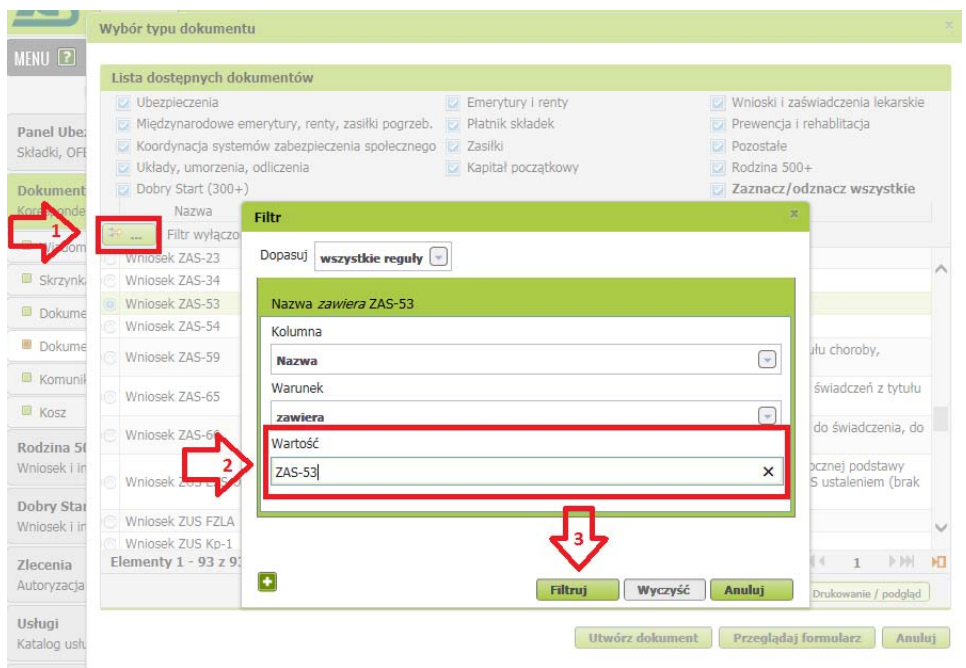

5. Wniosek możesz utworzyć także z menu [Usługi] – [Katalog usług].

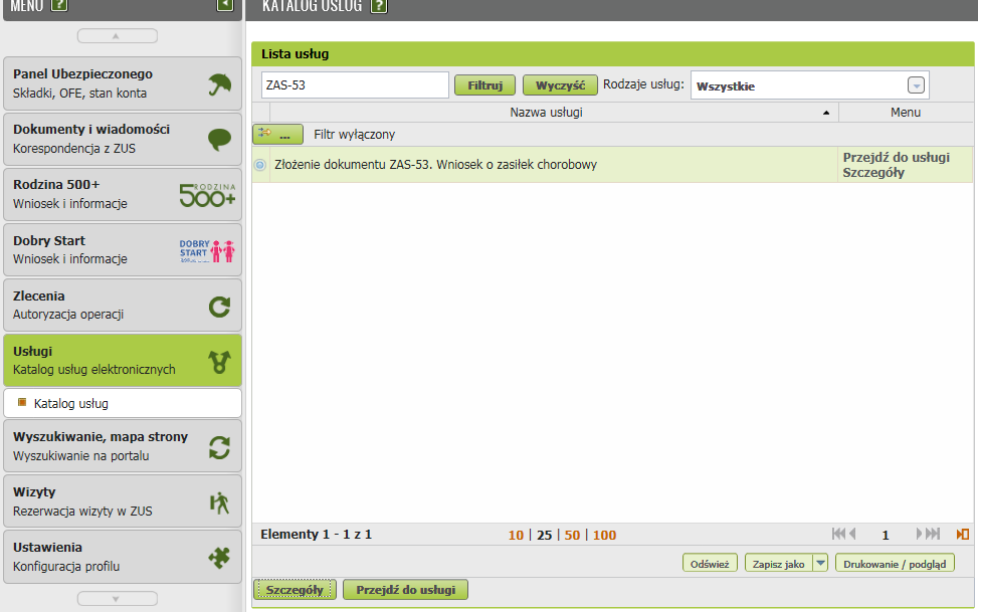

6. Gdy zaznaczysz wniosek, kliknij [Utwórz dokument].

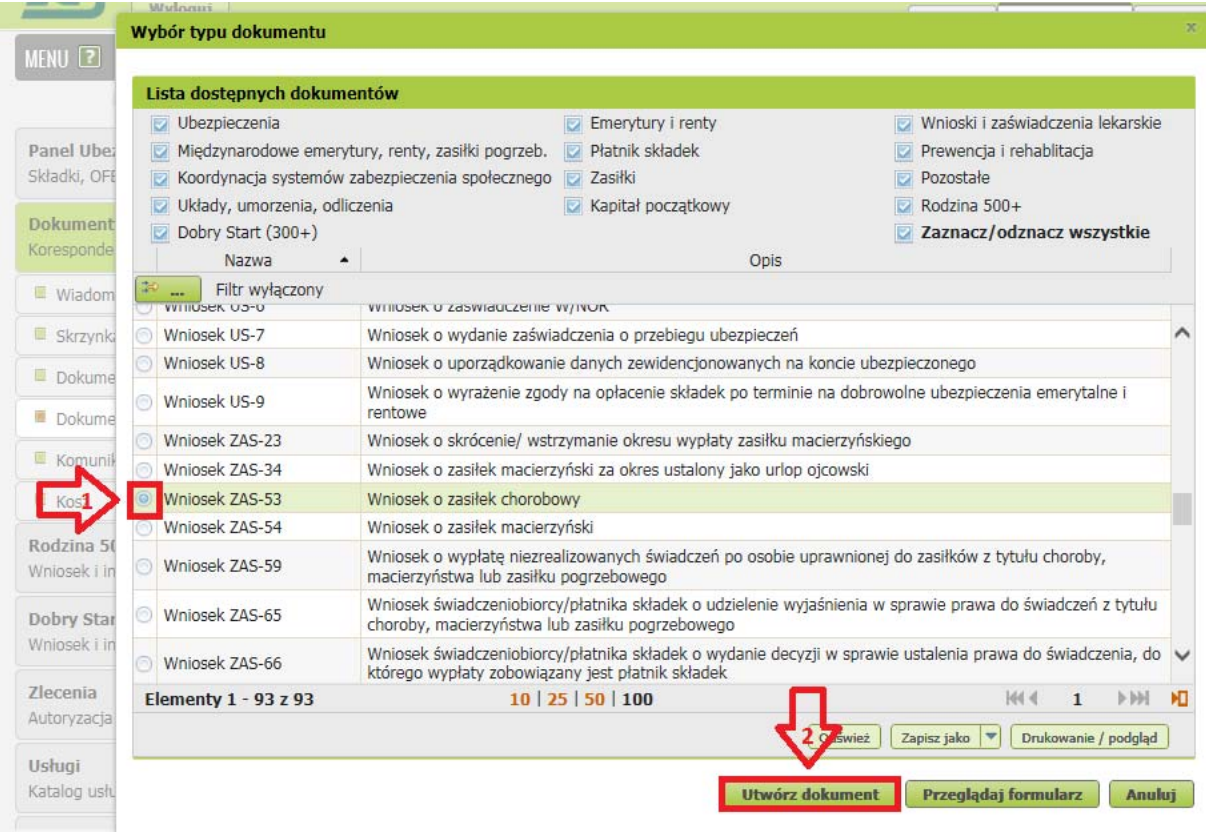

7. Wyświetli Ci się formularz z uzupełnionymi Twoimi danymi identyfikacyjnymi oraz adresowymi.

W formularzu wypełnij :

 dane płatnika składek tj. NIP, nazwę skróconą a jeśli nie posiada nazwy skróconej to imię i nazwisko

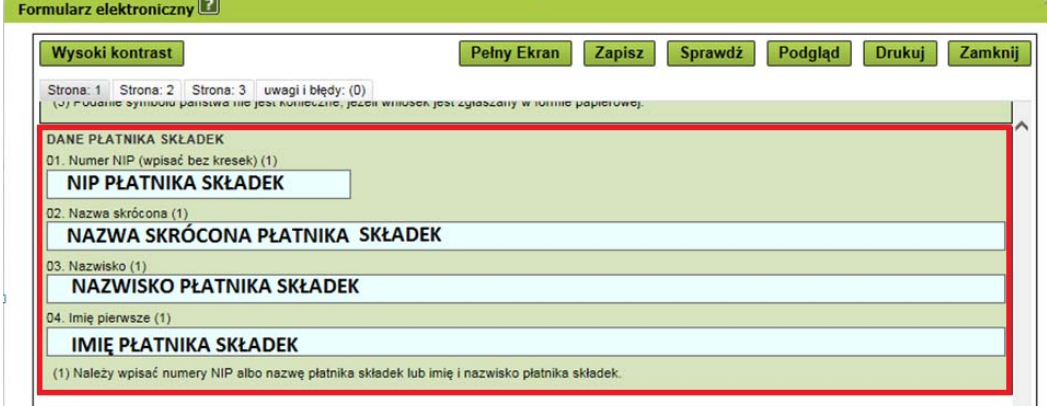

 w sekcji [Składam wniosek o przyznanie zasiłku chorobowego za okres:] wypełnij datę rozpoczęcia i zakończenia kwarantanny (od‐do)

Składam wniosek o przyznanie zasiłku chorobowego za okres:

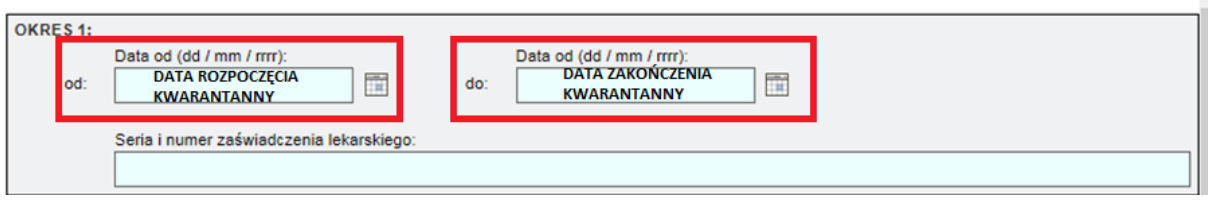

■ W polu [Seria i numer zaświadczenia lekarskiego] wpisz: COVID-19

Składam wniosek o przyznanie zasiłku chorobowego za okres:

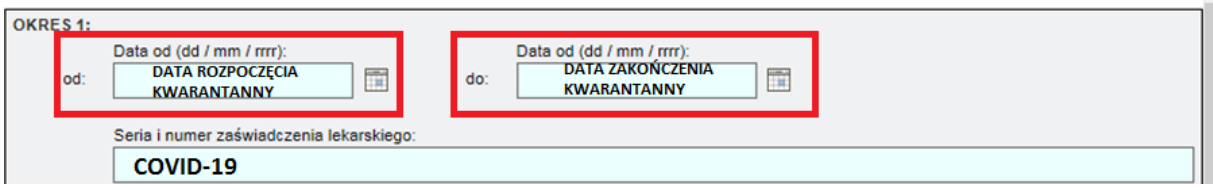

8. Przejdź na 2 stronę wniosku i w sekcji [Wniosek o zasiłek chorobowy dotyczy okresu niezdolności do pracy z powodu choroby przypadającego] zaznacz właściwe dla Ciebie pole.

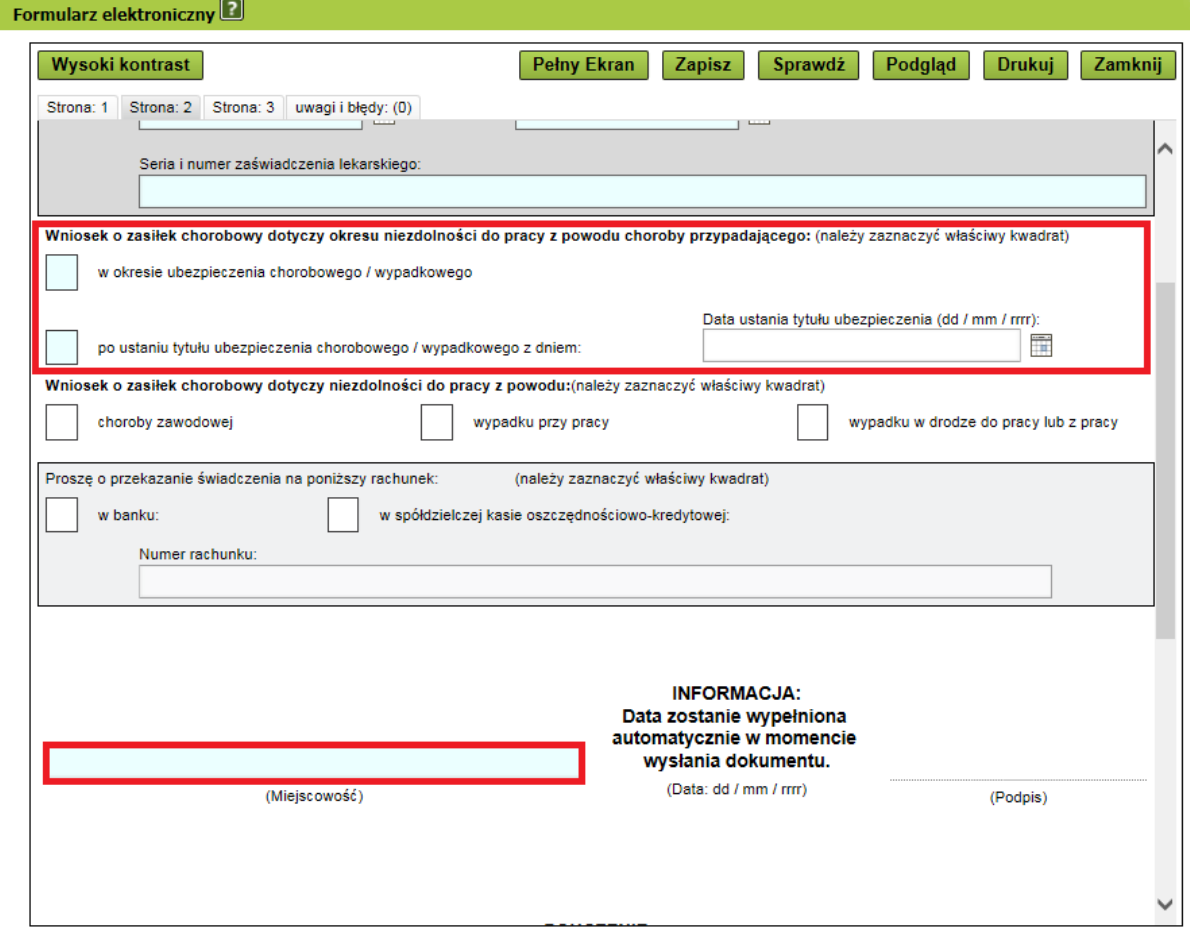

- 9. Wybierz przycisk [Sprawdź] system podpowie Ci, czy uzupełniłeś wszystkie wymagane pola. Jeśli poprawnie wypełniłeś wniosek – zapisz go, a następnie zamknij formularz.
- 10. Do wniosku załącz skan lub zdjęcie wypełnionego i podpisanego **oświadczenia o odbywaniu obowiązkowej kwarantanny po przekroczeniu granicy**.

Kliknij [Dodaj załączniki] wybierz z dysku zapisane oświadczenie i dołącz do wniosku ZAS‐53.

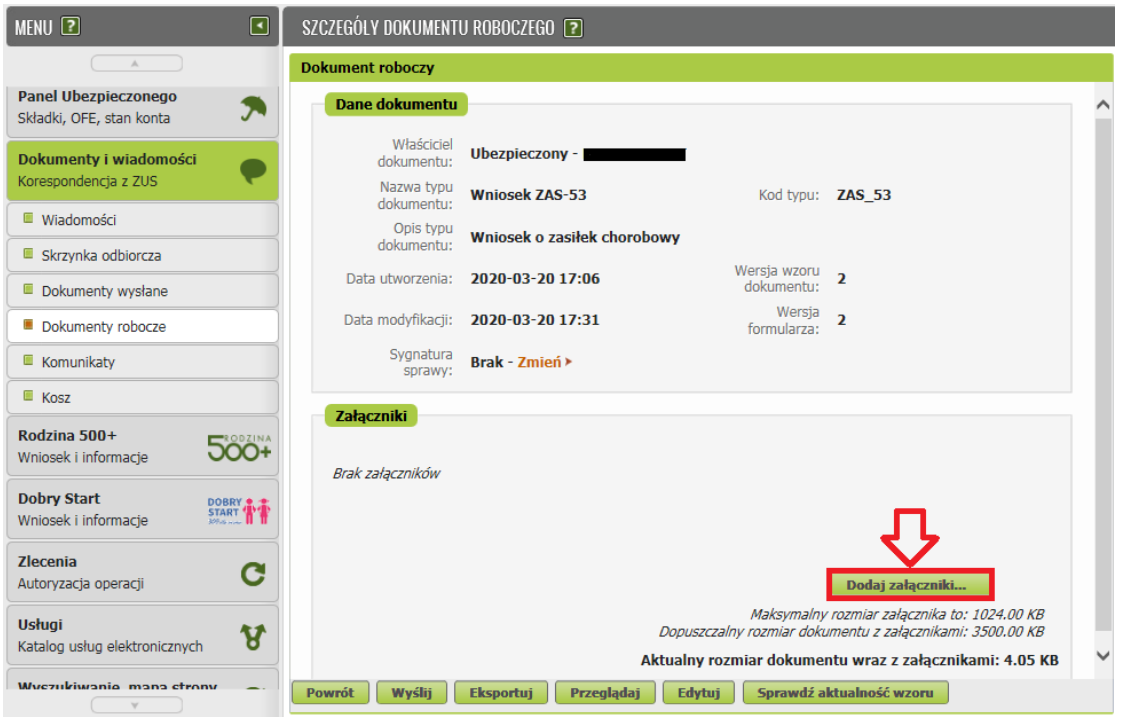

Dodane przez Ciebie oświadczenie pojawi się w sekcji [Załączniki]:

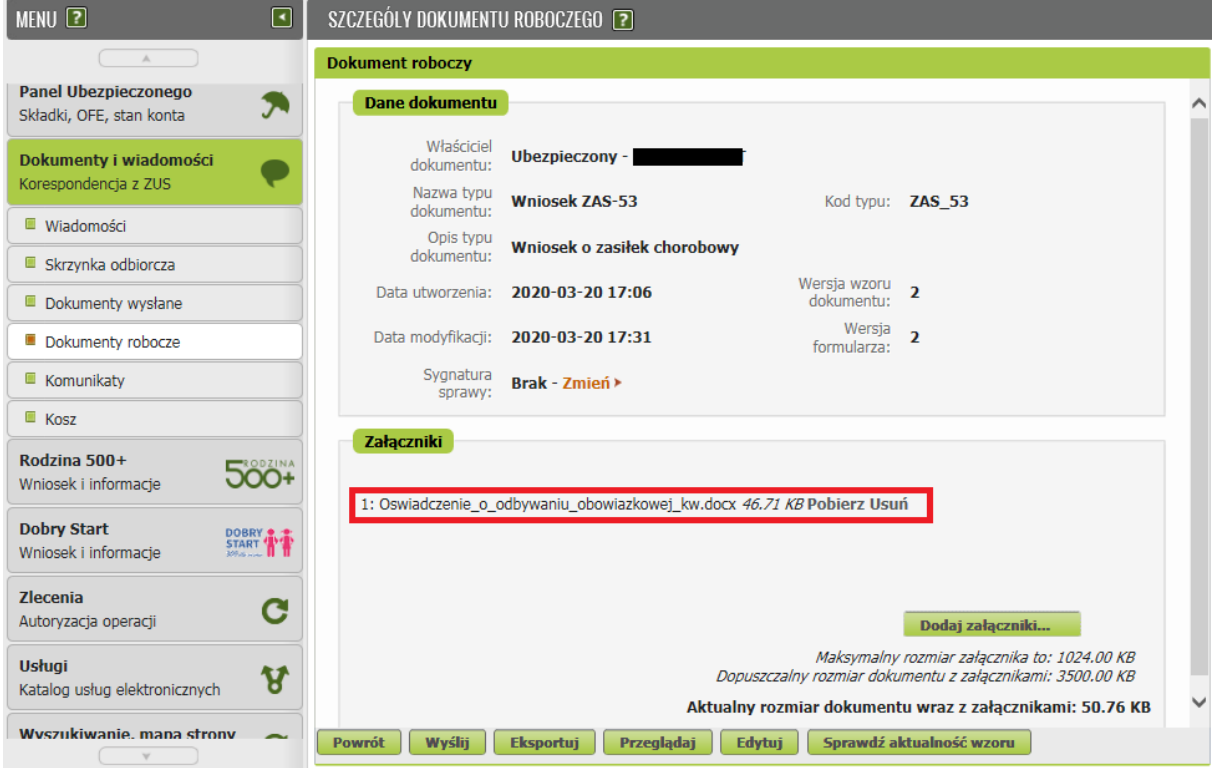

11. Po dodaniu załącznika kliknij przycisk [Wyślij]

## **Jak podpisać wniosek ZAS‐53**

Wniosek możesz wysłać elektronicznie za pomocą:

- profilu PUE,
- kwalifikowanego podpisu elektronicznego,
- podpisu zaufanego (PZ ePUAP) lub
- podpisu osobistego (e-dowodu).

**Podpis profilem PUE** nie wymaga podawania żadnych dodatkowych danych – wystarczy, że jesteś zalogowany do swojego profilu na portalu PUE ZUS.

**Podpis zaufany** jest bezpłatny. Aby go uzyskać, złóż wniosek o profil na stronie internetowej www.pz.gov.pl. Następnie potwierdź swoją tożsamość w placówce ZUS, w urzędzie miasta lub gminy albo za pośrednictwem bankowości elektronicznej.

**Podpis kwalifikowany** wydają centra certyfikacji. Jest to usługa płatna. Jej koszt zależy m.in. od okresu ważności, na jaki zostaje wydany certyfikat.

**Podpis osobisty** (e‐dowód) możesz uzyskać bezpłatnie, gdy składasz wniosek o nowy dowód osobisty. Certyfikat podpisu osobistego znajdzie się w e‐dowodzie. Aby korzystać z podpisu osobistego, musisz mieć czytnik NFC do e‐dowodu oraz zainstalować na swoim komputerze odpowiednie oprogramowanie.

Jeśli chcesz wysłać wniosek, wybierz przycisk [Wyślij].

## SZCZEGÓLY DOKUMENTU ROBOCZEGO [2]

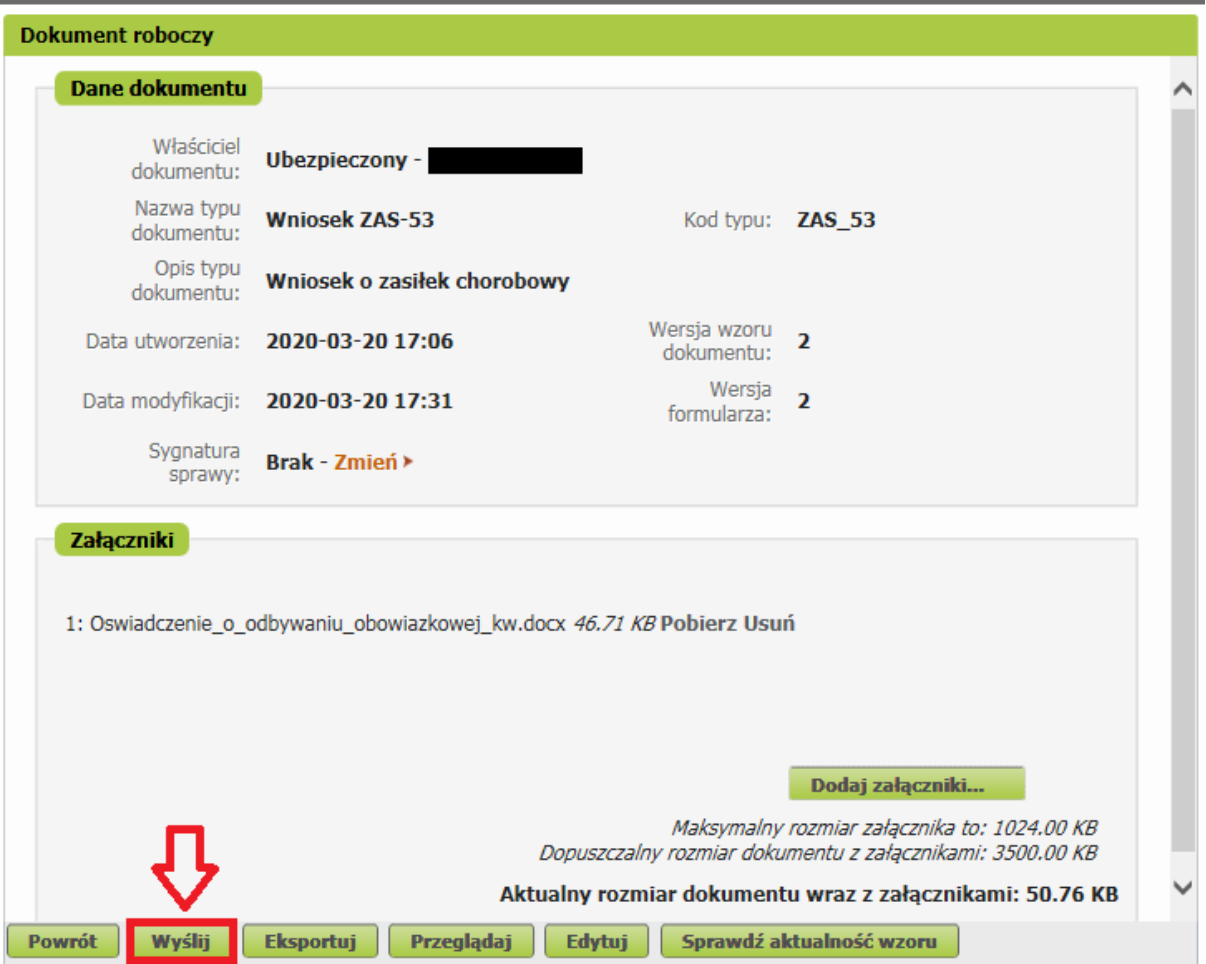

Następnie wybierz sposób odbioru wiadomości zwrotnej z ZUS oraz wskaż podpis, którego chcesz użyć.

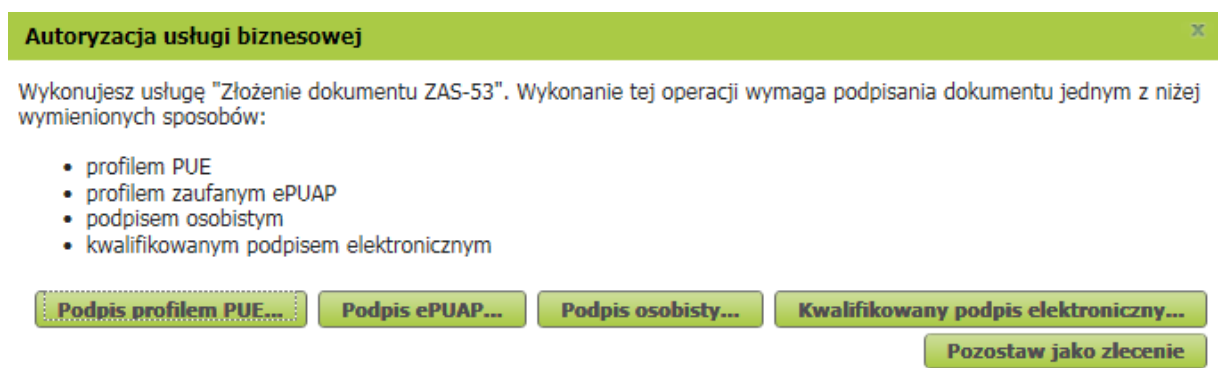